# МИНИСТЕРСТВО ОБРАЗОВАНИЯ И НАУКИ РЕСПУБЛИКИ КАЗАХСТАН

# Казахский национальный исследовательский технический университет имени К.И.Сатпаева

Институт Горно-металлургический имени О.А. Байконурова

Кафедра «Маркшейдерское дело и геодезия»

Теңелхан Айтолқын Амалбекқызы

# **ДИПЛОМНАЯ РАБОТА**

«Создание топографических карт и планов с использованием компьютерной технологий»

5B071100 – «Геодезия и картография»

# МИНИСТЕРСТВО ОБРАЗОВАНИЯ И НАУКИ РЕСПУБЛИКИ KA3AXCTAH

Казахский национальный исследовательский технический университет имени К.И.Сатпаева

Институт Горно-металлургический имени О.А. Байконурова

Кафедра «Маркшейдерское дело и геодезия»

ДОПУЩЕН К ЗАЩИТЕ Заведующий кафедрой МДиГ НАО «КазИИТУ им. К.И. С. Р. ДОКТОР металл Б. И Майсаки пова  $2019r$ 

Дипломная работа

# **ПОЯСНИТЕЛЬНАЯ ЗАПИСКА**

На тему «Создание топографических карт и планов с использованием компьютерных технологий»

5B071100 - «Геодезия и картография»

Выполнила: Тенелхан А.А.

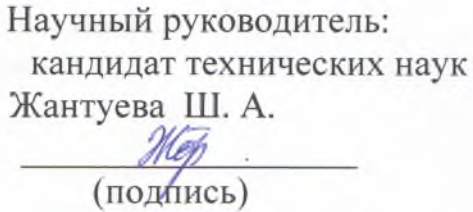

 $\frac{\sqrt{3}}{2019r}$ .  $\frac{05}{2019r}$ .

**Алматы 2019** 

## МИНИСТЕРСТВО ОБРАЗОВАНИЯ И НАУКИ РЕСПУБЛИКИ KA3AXCTAH

# Казахский национальный исследовательский технический университет имени К.И.Сатпаева

Институт Горно-металлургический имени О.А. Байконурова

Кафедра «Маркшейдерское дело и геодезия»

**УТВЕРЖДАЮ** Заведующий кафедрой МДиГ PhD доктор Б. Б. Имансакипова 2019 г.

# **ЗАДАНИЕ** на выполнение дипломной работы

студентке Теңелхан Айтолқын Амалбекқызы Тема: «Создание топографических карт и планов с использованием компьютерных технологий»

Утверждена приказом Ректора Университета № 18 Тот «НУ  $20\sqrt{g}$ r. 08 Срок сдачи законченного проекта « /// »  $05$ 2019г.

Исходные данные к дипломной работе:

Краткое содержание дипломной работы:

а) Топографическая карта масштаба 1:500

б) Программные обеспечения LISCAD и Autocad 2010

Перечень графического материала (с точным указанием обязательных

чертежей): представлены в виде 10 слайдов презентации работы.

Рекомендуемая основная литература:

1 Н.В.Яковлев «Высшая геодезия».

2 ГКИНП «Инструкция по топографической съемке в масштабах».

3 Ю.С.Васмут «Проектирование и составление карт»

### **ГРАФИК**

#### подготовки дипломного проекта

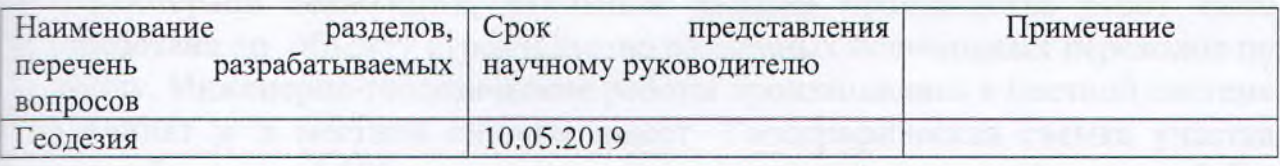

#### Подписи

консультантов и нормоконтролера на законченный дипломный проект с указанием относящихся к ним разделов проекта

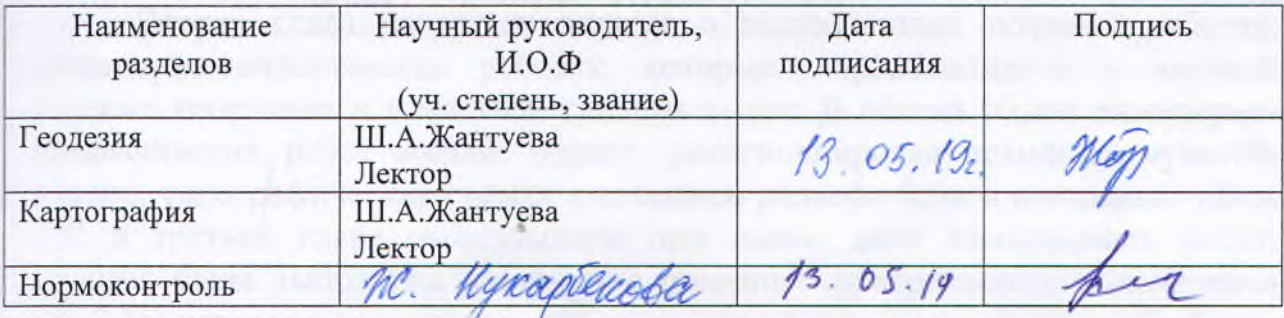

(MA Б. Б. Имансакипова Заведующий кафедрой  $\frac{\mathcal{M}\widehat{\mathcal{M}}}{(no\text{funccb})}$  Ш.А.Жантуева Научный руководитель Задание принял к исполнению обучающийся А.А.Теңелхан (подпись)

Дата

 $\frac{\kappa}{3}$   $\frac{\kappa}{3}$ 2019г.

# **АННОТАЦИЯ**

 Дипломная работа создание топографических карт и планов с помощью компьютерной технологий, основным данным производства работ была разработана по объекту строительство надземных пешеходных переходов по г.Актау. Инженерно-геодезические работы производились в местной системе координат и в местной системе высот. Топографическая съемка участка масштаба 1:500 с сечением рельефа 0.5м. Первая часть работы состоит из общего описания основных этапов исследования объектов.Также описали начальный этап создания топографического плана в масштабе 1:500,далее рассказывали основную цель данной инженерной работы и его основные применения. Дальше у нас идет разграфка топографической карты 1:500.

 Вторая глава содержит данные о выполненных полевых работах, инженерно-геодезических работах, которые производились в местной системе координат и в местной системе высот. В общий объем инженерногеодезических работ вошли: первое, рекогносцировка исходных пунктов, второе, топографическая съемка с сечением рельефа 0,5м и площадью 1,0га.

 И в третьей главе рассказываем про выполнение камеральных работ, которая была выполнена данными с помощью программного обеспечения LISCAD,которая предъявлена для инженеров и изыскателей для обработки сырых данных, чтобы получить результаты в нужном виде. Данная программа дала нам возможность в последующей обработке геодезических измерений и полученных в ходе полевой съемки. Далее рассматриваем процесс обработки полученных данных в программе Autocad 2010.

# **АҢДАТПА**

Дипломдық жұмыс топографиялаық планды компьютерлік технологиялар көмегімен жасау яғни,орындалған жұмыстың негізге алатын ең басты келесі объект бойынша жүргізілген болатын бұл Ақтау қаласындағы жерүсті жолдарын өту құрылысы.Инжерелік-геодезиялық жұмыс жергілікті координаттар жүйесінде және жергілікті жер биіктігінде жүргізілген болатын.Аумақтың топографиялық түсірісі 1:500 масштабта және 0,5м қашықтықты горизонтальда жүргізілді.

Дипломыдқ жұмыстың бірінші бөлімінде жергілікті жерді инженерлік іздеу жұмыстарына жалпылама сипаттама беріледі.Сонымен қатар топографиялық план жасаудың ең негізгі бастапқы сатыларын,және де 1:500 масштабтағы топографиялық план туралы анық түрде,оның негізгі мақсаты мен және қолданылу аясына жалпы шолу болды.Және осы алынған топографияляқ карта арқылы қалай жұмыс жасайтынымз туралы айта кеттік бұдан соң 1:500 масштабта карталарды графтау немесе номенклатуралау туарлы ақпарат аламыз.

Екінші бөлім орындалған жұмыстың өндірістік жұмыстарын қамтиды,далалық жұмыс,жергілікті жер және жергілікті биіктік координаттарында орындалған инженерлік-геодезиялық жұмыстар,жұмыстың толық құрамы мына жұмыстардан құралған болатын бастапқы алынған нүктелермен графтау,екінші,бұл топографиялық түсірісті сейілу рельефімен арақашықтығы 0,5 горизонтальда 1,0га аумақты қамтиды.

Және де үшінші бөлңм бұл тақырптың ең негізгі тұсы қйткені бұнда топографиялық планды камеральды жұмысты LISCAD программасы арқылы жүргізген өңдеу туралы айта кететін боламыз.LISCAD программасы ол арнайы инженерлер мен баралушыларға өңделмеген мәлімметтерден қажетті нәтиже алуға арналған геодезиялық программа түрі,программаның бұл түрі геодезиялық өлшеулер мен далалық жұмыстар нәтижесінде алынған ақпаратты өңдеуге үленг жол ашты.Бұдан соң аталмыш программадан шыққан мәліметтер жиынын AutoCad 2010 программалық жүйесінде жұмыс жасап топографиялық планды қалай алғанымыз жөнінде айта кеткенбіз.

# **ANNOTATION**

Graduation work presented above the creation of topographic maps and plans using computer technology, the basic data of the production work was developed for the construction of elevated pedestrian crossings in Aktau. Engineering and geodetic works were carried out in the local coordinate system, in the local elevation system. Topographical survey

plot in M 1: 500 with a cross section of the contour contour of 0.5 m.

The first part of the work consists of a general description of the main stages of research objects. They also described the most basic points, the initial base of the creation of a topographical plan, more clearly about the topographic plan of 1: 500 scale, then they told the main goal of this engineering work and also about its main applications. Then we told what we are doing next with the help of this topographic map, then we already have a 1: 500 topographic map.

The second chapter contains the production of work performed, field work, engineering and geodesic works that were performed in the local coordinate system and in the local height system, the total volume of geodesic and engineering work included the first, reconnaissance of the starting points, the second, topographic survey with section relief contour through 0.5m, an area of 1.0 hectares.

And in the third chapter we talk about the cameral work that was performed with the help of the LISCAD software, which is presented for engineers and surveyors to process raw data in order to get the results in the right form, this program gave us the opportunity to process the geodetic measurements and later shooting. Further we describe the processing of the data in the program Autocad 2010.

# СОДЕРЖЕНИЕ

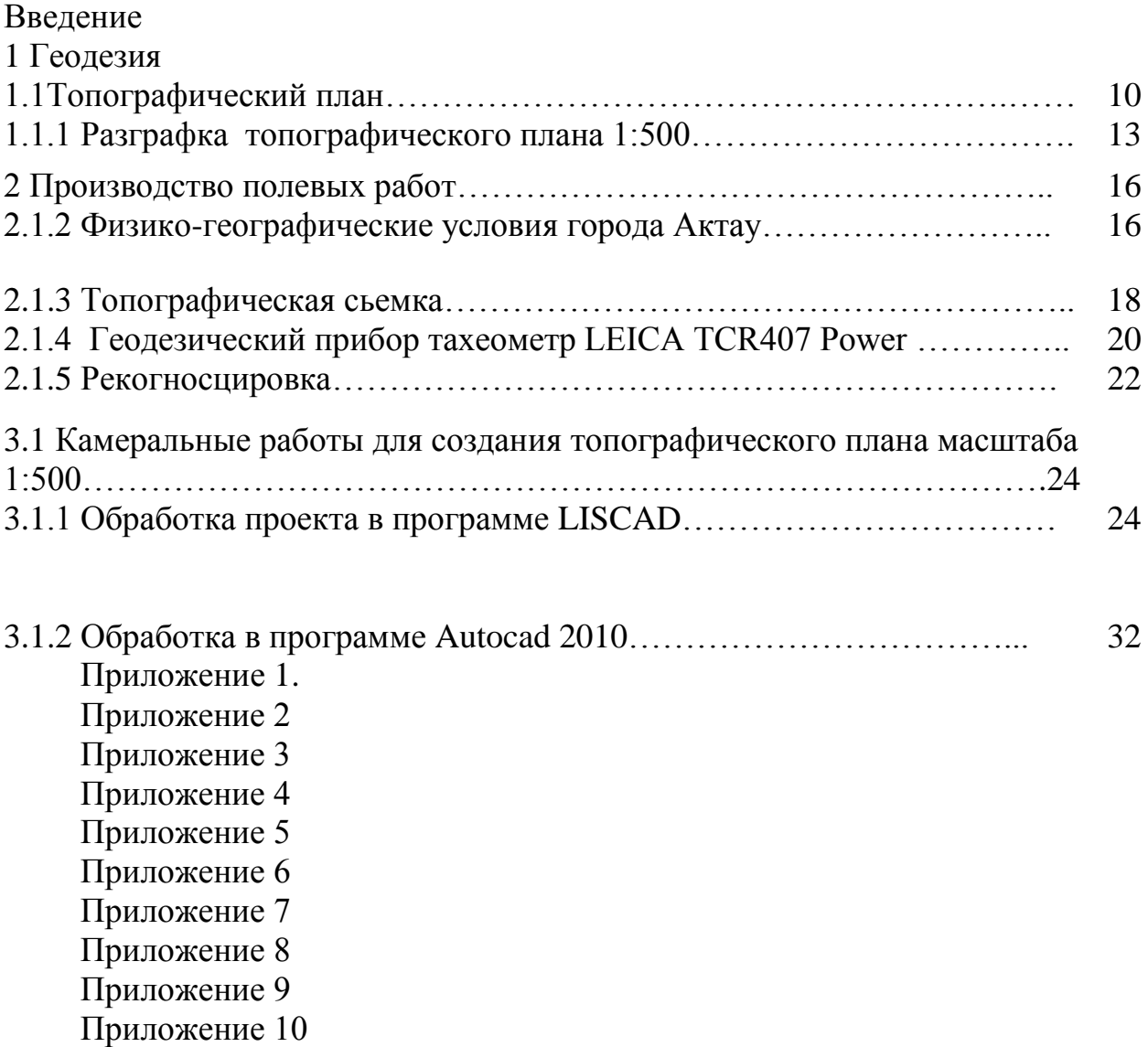

#### **ВВЕДЕНИЕ**

 С внедрением компьютерных технологий в картографическое и в геодезическое производство совершенствовала последовательность этапы создания топографических карт. Получили полное изменение в некоторых видах работ: например, объединились составительских и оформительских работ, также исключились многие виды работ как ручной фотонабор, если раньше были такие виды как ввод сеток и заливок, фотографические процессы, копирование на пластиках, трудоемкая расчленительная и др. А сейчас вместо этого появились новые

виды работ: сканирование исходных материалов регистрация, регистрация растровых изображений, электронное цветоделение и др. В процессе результата технологий созданий цифровых карт отличается от технологии создания карт традиционным методом. В некоторых этапах остаются неизменными, это в начальном этапе созданий карты редакционноподготовительные работы. Различают разные виды технологий созданий цифровых. В сегодняшний день на смену традиционным способам создания картографической продукции произошел процесс автоматизации создания карт с помощью использования различных компьютерных технологий. Хотя в виду экономических причин, которые влияют на определенную степень технической оснащенности организаций, в таких случаях затрудняется его применение технических устройств с широким набором параметров и какихто различных графических программ, которые позволяют производить автоматизированное построение картографических изображения. Такие виды могут значительно усложнить процесс создания и обновления топографических карт.

# **1.Геодезия**

## **1.1 Топографический план**

Топографический планом называем изображение местности которое на бумаге, обычно в крупном масштабе, не учитывая кривизны земной поверхности.

 Топографические планы создаются обычно в масштабах 1:5000,1:2000,1:1000,1:500.Они в основном предназначаются для разработки генеральных планов а также технических проектов и рабочих чертежей чтобы обеспечивать строительства различных инженерных сооружений. Основой геодезического топоплана являются пункты государственной геодезической сети, сети сгущения, сети съемочного обоснования, вычисленные результаты в принятой системе координат в проекций Гаусса и в Балтийской системе высот если разграфка топографического плана при площади сьемки составляет свыше  $20$ км<sup>2</sup> то обязательно делается на основе листа топографической карты в масштабе 1:10000,для рамки используют линии меридианов и параллелей. Размеры листов топографического плана при масштабе 1:5000 выходит  $1 \cdot 15 \cdot 0 \cdot 0 \cdot 5$ ,  $3 \cdot 5$ , в масштабе 1:2000 25``,0X37``,5.При небольшой площади на сьемке применяется прямоугольная разграфка, с размерами листов 40X40 см (1:5000) или 50X50см (1:2000 и крупнее)По содержанию топографических планов разделяют на два основные виды специлизированного топографического плана. Первые оно представляют собой общегеографические планы, обычно они бывают универсального назначения, которые рассчитаны на комплексное удовлетворение главных требований многих отраслей народного хозяйства. В таких как эти содержания весьма подробное-предусмотрено, употребляются 400 и более условных обозначений ,около 700 сокращений пояснительных подписей также качественных характеристик;—рельефы в основном изображаются горизонталями. Его высота сечения зависит от масштаба топоплана также характера местности, бывает в пределах от 0,5до 2м (1:2000) и от 0,5 до 1 (1:1000 и 1:500). При составлений топографических планов производятся в 4-х разных оттенках, а издание чаще зависит от тиража и требований заказчика, бывает в одном или несколько красок. Основная цель создания специализированного плана — для решения определенных задач отдельной отрасли народного хозяйства .При их изготовлении разрабатываются: –нанесение дополнительной информаций сравнительно с предусмотренной для базового варианта, повышение требования к точности рисунка всех или одно из частей контуров или рельефа местности и отсутствие какой-то части содержания которые предусмотрены для основных вариантов топографического плана основные применения топографического плана –при составлений проектов полной планировки и эскизов застройки проектов планировки промышленных городских районов, транспортные развязки наиболее сложными проектами и их разработки генерального плана в городах

на стадий при составлений определенных исполнительных планов, например, как в горнопромышленных предприятий, рудников, шахт, карьеров, разрезов; –при составлений технических проектов, при составлений их генеральных планов, морских портов, судоремонтных заводов и раздельные гидротехнические сооружений;при составлений технического проекта который уже принят в базовом варианте тепловых электростанций, также водозабора, гидротехнических сооружений и заградающих дамб;при проектирования железных дорог, при проектирований автомобильных дорог на стадии технического проекта в таких районах, как горные и равнинные холмистые для рабочего чертежа;при разрабатывания генеральной схемы и в реконструкций железнодорожного узла.Масштабы топографических сьемок устанавливаются в зависимости от назначения топопланов. Здесь предусматривается, что топосъемка населенных пунктов зависит от типа картографируемой территории и выполняется в двух масштабах – I тип:1:500 и 1:2000 масштабы выполняются на территории многоэтажных застроек или в территориях крупнейших городов (I тип )II тип : 1:1000 и 1:5000 масштабы выполняются на территории с преимущественно одноэтажной застройкой либо в незастроенных регионах.Масштаб 1:2000 на топографических планах изображаются в зависимости от масштаба плана и достоверно в нужной степени: –пункт триангуляций, пункт полигонометрий, пункт трилатераций, пункт грунтовых реперы, пункты съемочного обоснования, которые закреплены на местностях;здания и постройки постройки жилые дома и нежилые дома, бывают с указанием их назначения также материалов и этажностей. Постройки которые могут выражаться в масштабе плана, изображают по контурам и габаритам их цоколей. При величине на плане больше 0,5мм архитектурные выступы и уступы зданий сооружений отображаются–промышленные объекты такие как комплексы строений и сооружений заводов, фабрики, электростанций, шахты, карьеры,торфоразбработки и т.д;возможно и такие виды буровые и эксплуатационные скважины, вышки нефтяные и газовые ,цистерны, наземные трубопроводы, линии электропередач высокого напряжения, линия электропередачи низкого напряжения, колодцы и сети подземных коммуникаций;объекты коммунального хозяйства. Подземный трубопровод, подземная прокладка показывается в таких случаях, если имеется исполнительная сьемка масштабом которое соответствует тому или иному специальному заданию на съемку подземныых коммуникаций;рельеф местности в которых применяются горизонтали, отметки высот, условные знаки обрывов, скал, воронок, осыпей, оврагов, оползней, ледников и др. Формы микрорельефа показывается полугоризонтальными или вспомогательными,а также с отметками высот местности;-гидрография-реки, площади разливов, озера, водохранилища, приливно-отливные полосы и т.п. Береговые линии изображаются по определенному состоянию на момент сьемки или на межень;-железные дороги, шоссейные дороги, грунтовые дороги разного вида а также сооружения при них, например, мосты, туннели,

переезды,переезды,пустепроводы.

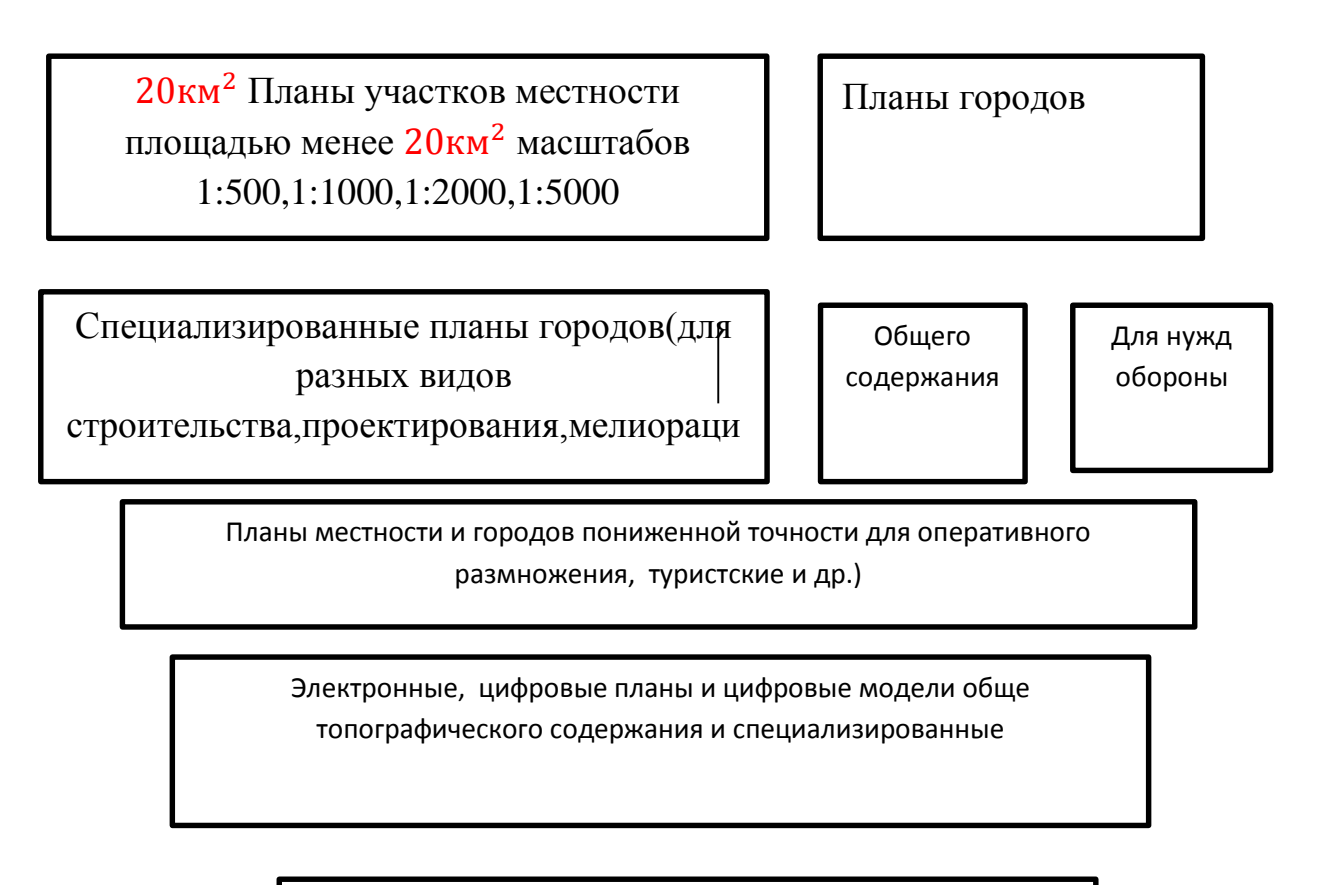

Цифровые модели местности

Цифровые модели рельефа

Цифровые модели коммуникаций и сооружений

Рисунок 1-Классификация топографических планов

–гидротехнические объекты и водного-транспортные объекты:каналы и канавы,водоводы и водораспределительные устройства пристани и причали,молы,шлюзы, маяки, навигационные знаки и др.; –объекты водоснабжения – колодцы, колонки, резервуары, отстойники, естественные источники и т.п;-древесные растительности, кустарниковые растительности, травяные растительности, культурные растительности, к ним например можем отнести леса, сады, плантаций, лугу и др. деревья кусты которые стоят отдельно. Во время создания планов с масштабами 1:1000 и 1:500 по другим требованиям каждое дерево снимают инструментально с показом его породы изнаком иль надписью политико-административные границы, границы землепользований границы заповедников, и границы различных ограждений. На рисунке 1 представлена классификация топографических планов

 Границы районов и городских земель создаются с помощью координат которые имеют поворотные пункты границ либо по имеющимся ведомственным картографическим материалам.

 В топографических планах имеются собственные названия населенных пунктов,улиц,железнодорожных

станций,пристаней,лесов,песков,солончаков,вершин,долин,балок,ооврагов,и других географических объектов

 Для обновления топографических планов используют аэроснимки для дешифрирования местности и нанесения опорных точек, а также старые планы.

# 1.1.1 Р**азграфка топографического плана 1:500**

 Разграфкой топографического плана 1:500 является разделение многолистных карт в отдельных листах .Номенклатура это обозначение каждого листа той карты по какому то определенной системе. Основные принципы составления номенклатуры топографических карт: I связь с географическим положением изображений на листе территории обеспечивающий быстрый система разграфки топографических карт. Разграфка карты это деление многолистной карты на отдельные листы по определенной системе, обозначения листов в многолистной карте называется номенклатурой.

 Топографических карт разделяем на два раздела как, на отдельные листы линиями меридианов и параллели.Это деление удобно тем, что рамки листов указывают на точную положение на земном эллипсоиде участка местности, который изображен в данном листе, также его ориентировку касательно сторон горизонта

Топографическая карта больших территорий для удобства при использований издают отдельные листы в ограниченных форматах, объединяющиеся в общие многолистные карты едиными системами разграфок, в котором каждый отдельный лист карты получают свои определенные обозначения, называющиеся номенклатурой.

Различаются основные два вида: прямоугольные и трапециевидные разграфки. В первом случае лист ограничивается с прямоугольной рамкой и заданного размера, который совмещает в себе линия сеток прямоугольных координат.

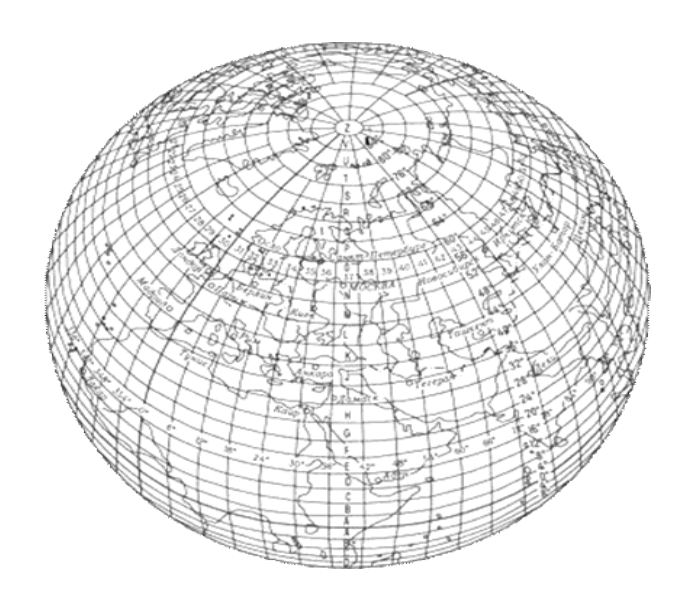

Рисунок 2-Разграфка и номенклатура топографических карт масштаба 1:1000000.

 Различаются основные два вида: прямоугольные и трапециевидные разграфки. В первом случае лист ограничивается с прямоугольной рамкой и заданного размера, который совмещает в себе линия сеток прямоугольных координат.

 На планах масштабов 1:500 а также 1:2000 подземные трубопроводы и прокладки указываются в таких случаях, если имеется его исполнительная съемка который соответствует масштабу или какому-то специальному заданию на съемку в работе подземных коммуникаций;

–железная дорога , автомобильная дорога, грунтовая дорога, также все виды грунтовых дорог и сооружения которые относящиеся к нему

–мосты, виадуки, переезды, переправы, путепроводы и туннели т. п.;

–основные в гидрографий: реки, озера, водохранилища, площади разливов, приливно– отливные полосы и т.п. Береговая линия наносится по его данному состоянию во время съемки или на межень;

–гидротехнический объект ,можно еще отнести водный транспорт

–каналы, шлюзы, канавы, плотины, пристани, причалы, маяки, навигационные знаки водоводы и водораспределительные устройства, и др.; –объекты водоснабжения;

–колодцы, естественные источники, колонки, резервуары, отстойники;

–рельеф местности в котором применяется горизонтали, отметка высот и обрывы условного знака, скал, воронок, осыпей, оврагов, оползней, ледников и др. Форма микрорельефа может и изображаться полугоризонталем либо вспомогательным горизонталем с определенными отметками высот местности; –виды растительности как древесная, кустарниковая, травяная, культурная, например, леса, сады, плантации, луга, отдельно стоящие деревья и кусты и т.п.

Во время создания планов при масштабе 1:1 000 и 1:500 по дополнительным требованиям помимо основных каждое дерево может быть снято инструментально с показом его породы знаком иль надписью; –пески, галечники, такыры, глинистые, щебеночные, монолитные из грунтов и микроформ земных поверхностей.Границы различают на политико– административные, землепользований и заповедников, различные ограждения. Граница каждого района и городской земли наносятся по координатам которые имеют поворотный пункт границ либо данными ведомственными картографическими материалами. В топографических планах вводятся все собственные названия каждого населенного пункта, например, улиц, железнодорожных станций, оврагов, пристаней, лесов, песков, вершин, перевалов, долин, балок, солончаков и других географических объектов. Во время обработки содержания топопланов и при установлении его форм

написания названий на топопланах следует руководствоваться с указаниями текстовыми частями с определенно действующими Условными знаками, действующими инструкциями, определенными правилами и Государственным каталогом географических названий РК.На участках в которых имеются или планируются съемки масштабов 1:1 000 и 1:500 в таком случае если отсутствует дополнительное требование.

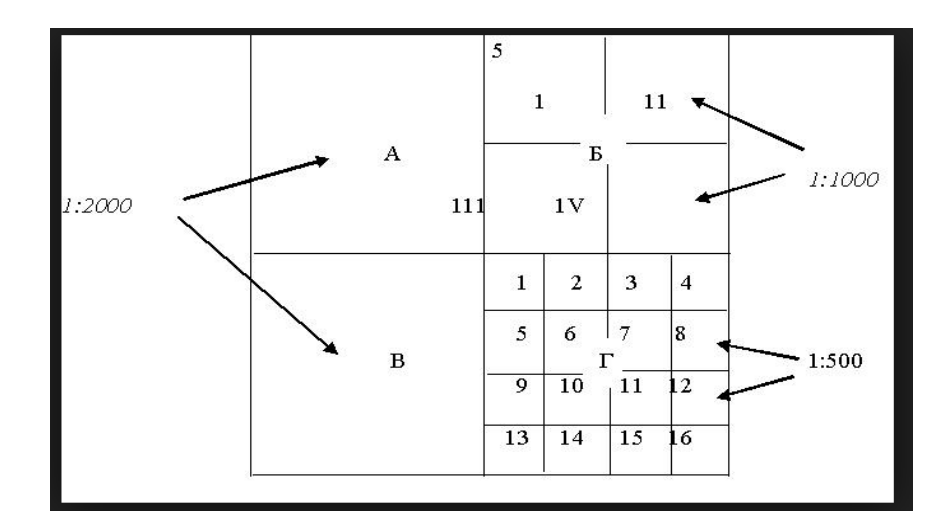

Рисунок 3- Обозначение листов плана 1:500

## **2 Производство полевых работ**

Исходными пунктом для сьемки послужили репьера,заложенные ТОО «Могц КазГИИЗ» шпили Казахтелеком и мечети города Актау.Инженерногеодезические работы производились в местной системе координат,в местной системе высот.Объем выполненных работ представляет собой участок на прокладку КЛ-0,4кВ для подкючения электроснабжения;выполненный участок находится в 12мкр.г.Актау;начинается с ТП-ХП-0,8 возле 59жилого дома,доходит до 53 дома и переходит через автодорогу 20.Составляет площадь около 0,6га.Топографическая съемка участка в М 1:500 с сечением рельефа горизонталями через 0,5м,методом тахеометрической сьемки с применением электронного тахеометра TC 407 швейцарской фирмы.

Камеральные обработки производились с помощью компьютерных программ LISCAD и AutoCAD.

### **2.1.2 Физико-географические условия города Актау**

Участок работ расположен в юго-западной части Казахстана на берегу Каспийского моря. Характерной особенностью месторасположения Актау является отсутствие поблизости пресноводных водоёмов, откуда можно было бы брать питьевую воду. Климат пустынный,резко-континентальный с обилием солнечной радиации,засушливый с очень жарким летом незначительным количеством осадков,летом очень часто выражается засушливостью с сильными ветрами средняя температура [января](https://ru.wikipedia.org/wiki/%D0%AF%D0%BD%D0%B2%D0%B0%D1%80%D1%8C)  $+1.4$ °С, июля $+29$ °С, все растительностив этом регионе требует полива.Зима умеренно холодная и малоснежная.По краю города Актау тянутся набережные и пляжи.Питьевой водой город обеспечивает водоопреснительная станция [МАЭК,](https://ru.wikipedia.org/wiki/%D0%9C%D0%B0%D0%BD%D0%B3%D0%B8%D1%81%D1%82%D0%B0%D1%83%D1%81%D0%BA%D0%B8%D0%B9_%D0%B0%D1%82%D0%BE%D0%BC%D0%BD%D0%BE-%D1%8D%D0%BD%D0%B5%D1%80%D0%B3%D0%B5%D1%82%D0%B8%D1%87%D0%B5%D1%81%D0%BA%D0%B8%D0%B9_%D0%BA%D0%BE%D0%BC%D0%B1%D0%B8%D0%BD%D0%B0%D1%82_%E2%80%94_%D0%9A%D0%B0%D0%B7%D0%B0%D1%82%D0%BE%D0%BC%D0%BF%D1%80%D0%BE%D0%BC)подготавливающий и смешивающий произведённый дистиллят из морской воды со слабоминерализованной артезианской из месторождения «Куйлюс»,потому что вблизи города не существует природных источников питьевой воды. Средне годовая температура воздуха доходит до  $+15.2$ °С, а его относительная влажности воздуха — 57,2%, его cредняя скорость ветра составляет 4,8 м/с.Район изысканий относится к зоне недастаточного увлажнения.Засушливость климата мешает развитию растительности.Растительность характерна для зоны пустынь и полупустынь. Рельеф территории этой области разнообразен.Его северную половину занимает Прикаспийская низменность, центральную часть - полуостров Мангыстау и самая глубокая впадина в СНГ впадина Карагие. На юго - западе находится плато Кендирли- Каясанское,а его на юге - впадина Карынжарык. Восток области занят плато Устюрт. Климат резко континентальный. Средние

температуры января – 3 C, июля +26 C. Среднегодовое количество осадков составляет до 150 мм. Большая часть территории занята полынно-солянковой пустыней с участками кустарниковой растительности на бурых почвах: поверхность частично покрыта солончаками также такыровидными солонцами и песками с крайне редкой растительностью.

Территория Мангистауской области составляет 165,6 тыс. кв. км это составляет 6,1% от общей площади территории Казахстана. Численность населения на 1.12.2009г. – 443,1 тыс. человек (2,8% населения республики), в том числе городское население - 234,7 тысяч человек (53%), сельское население - 208,3 тысяч человек (47%). Плотность населения составляет 2,7 человека на 1 кв. км.

В области расположены 2 города (г. Актау, г.Жанаозен), 5 сельских районов (включая малый город Форт-Шевченко), 3 поселка, 39 сельских округов и 54 села.

Произведена сьемка участка по предоставленным координатам заказчика,на которм находятся обьекты:автомобильная дорога с асфальтовым покрытием,тротуар,жилые дома и заборы,отсняты скважины.Рельеф ровный.По территоии проведена проверка на наличие подземных коммуникаций с помощью трубокабеискателья RD-4000. Обьем выполненной работы представляет собой участкас на прокладку КЛ-0,4кВ для подключения электроснабжения

На отснятом участке проходит газопровод,водопровод,канализация,низковольтный электрокабель.Согласование по выявленным подземным коммуникациям не проводилось

Были выполнены все основные полевые и камеральные работы.Общий обьем выполненных инженерно-геодезических работ состоит из:рекогносцировка исходных пунктов,топографическая сьемка с сечением рельефа горизонтаями через 0,5м,площадью 1,0га. Обследование и

соглосование подземных коммуникаций с помошью трубокабеляискателя RD-4000.

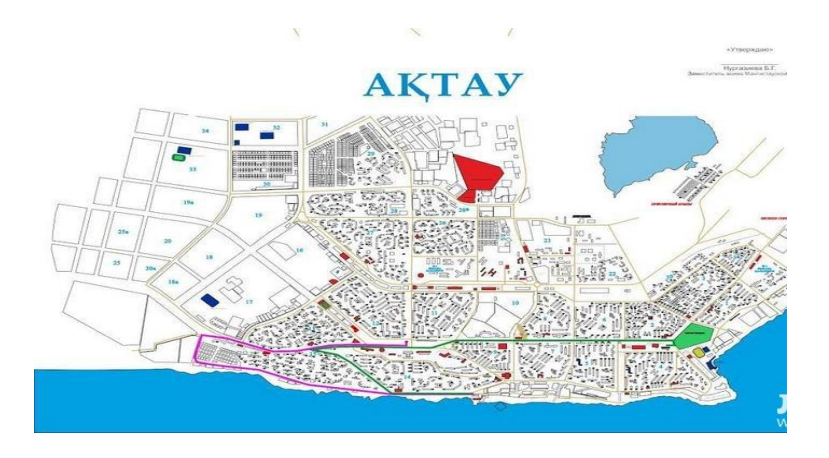

Рисунок 4-Карта города Актау

Строительство надземных пешеходных переходов по г.Актау, начинается с ТП-XII-0,8 возле 59 жилого дома до 53 дома и переходит через автодорогу 20,площадь составляет 0,6 га.

Район изысканий – участок находится в г.Актау, начинается с ТП-XII-0,8 возле 59 жилого дома до 53 дома и переходит через автодорогу 20

# 2.1.3 Топографическая съемка

Топографической съёмкой работ называем таких комплекс работ которые выполняются в целях получения съёмочного оригинала топографической или планов местности и получение топографической информации в других формах. Топографическая сьемка в основном выполняется посредством измерений расстояний, высот, углов и т. п. и также используя различные виды инструментов (наземная съёмка), и чтобы получить изображения земной поверхности с разных летательных аппаратов, например,как аэрофотосъёмка или космическая съемка.Наземные съёмки разделяют на такие виды как плановые, высотные также комбинированные. Основная задача плановой наземной сьемки в определении на уровенной поверхности Земли взаимного расположения (координат) точек, которые являются горизонтальными проекциями точек местности. А цель нивелирования является в определении высот точек.Основные типы топографической съемки которые бывают в зависимости от типа применяемого оборудования:-стереотопографическая съёмка это процесс технологический фототопографической съёмки, в котором первичную метрическую информацию о местности получают по стереопарам; –тахеометрическая съёмка — технологический процесс наземной топографической съёмки, в котором первичную метрическую информацию о местности получают при помощи тахеометра;–теодолитная съёмка технологический процесс наземной топографической съёмки, в котором первичную метрическую информацию о местности получают при помощи теодолита и мер длины дальномеров;–аэрофотосъёмка это процесс технологический аэротопографической съёмки, в котором в итоге содержаний получают фотографическое изображение местности с летательных аппаратов; –цифровая съёмка — технологический процесс фототопографической съёмки, в котором оптическое изображение преобразуется в цифровую форму и регистрируется на машинном носителе. Из всех списков менее употребляемые это теодолитная и мензульная съемка.Наиболее распространённая и востребованная из списка геодезических работ это топографическая съёмка крупного масштаба. При изысканий геодезических работ могут возникать переделенные потребности, например обновления топографической карты, составление генеральных планов, составления рабочих чертежей чтобы решить вертикальных планировок и также во время проектирований определенных ландшафтных и дизайнов. Иногда даже с помощью топографических сьемок построятся ЦММ.

 С появлением специальных геодезических приемников GPS и ГЛОНАСС работать с топографическими работами стало легче, эти приемники совмещены и синхронизированы между собой и по радиоканалам. Топографическая съемка она очень востребована из всех видов изысканий, который включает комплекс работ в составлении карт и планов. Сокращенно «Топосъемка»,включает:–сбор данных всех объектов; –план отображения на местности строений, проведенные коммуникации, как наземные, так и подземные,–разметка рельефа, данные с аэрофотосъемки. Главная необходимость в проведении таких работ является в приобретение участка под застройку. Без плана в топографической сьемки который входит в перечень для требующихся документов.Геодезическая съемка проводит измерения на каждой местности далее переносит их в соответствующем масштабе на карту. Образуется геодезическая карта с нанесением контура участков и зданий, определяя его границы с площадью земельного участка, которая помогает в проектирование строений, коммуникаций, выборе материала, глубины фундамента и составлением расходной сметы.Виды топографической съемки делятся на:

–крупномасштабную

–специального назначения

–исследование сооружений

–исследование инженерных коммуникций

–исследование ландшафтного дизайна

Топосъемка имеет основные 3этапы работы

Подготовительный - переговоры, обсуждение и создание технического задания, анализ имеющихся материалов.I Полевые работы состоит из исследований технического задания, проведенная работа на местности, проектирование плана наземным методом либо аэрофототопографическим методом.

 2.1.4 Геодезический прибор тахеометр LEICA TCR407 Power Модель тахеометра от фирмы Leica TCR407 power была разработана специально для топографических сьемок, строительных и инженерноизыскательских задач. Эта модель довольно проста в эксплуатационных работах, имеет большие наборы встроенных программ. Электронный тахеометр TCR407 power снабжена удобным, интерфейсом RS232 и с русифицированной меню. Данный дальномер, дает возможности провести измерение в безотражательных режимах в расстояний до 400м. В тахеометрах TCR407 power содержатся стандартные наборы встроенных программ, содержащиеся самые необходимые решения по задачам, в которых могут возникать на строительной площадке или в полевых участках.

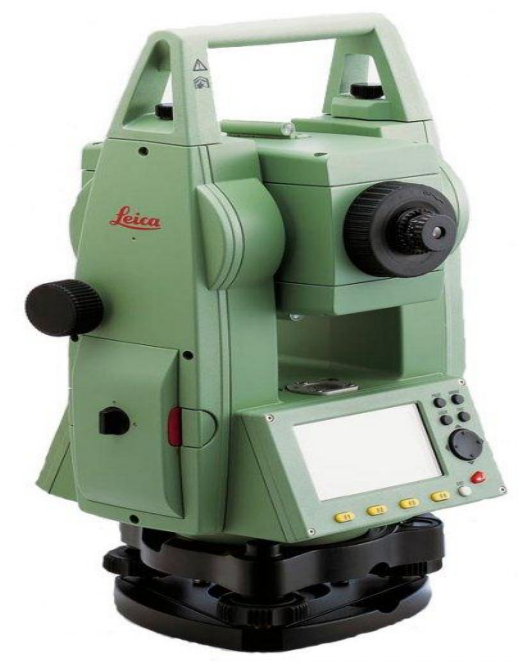

Рисунок 5-Тахеометрический прибор TCR 407

Основные области применявшиеся **геодезического прибора тахеометр LEICA TC407 Power:**

–в решениях строительных задач

–топографических задач

–инженерно-изыскательские задачи

Электронный **тахеометр LEICA TCR40 Power** прибор обеспечивающий максимальную простоту при выполнений геодезических измерений. В данном приборе лазерные центриры и электронные уровни легко и быстро устанавливаются на пунктах. Винты уже доказанные надежностями с точной наводкой в совокупностях с отличными оптиками визирного трубы Leica с увеличением 30-ти раз позволяют выполнять безошибочно навести на точек измерения. Встроенный электронный дальномер обеспечивает измерение в расстояний до призмы и к любому поверхностью в безотражательных режимах.

Его основной задачей и целью является простота в обращении, которые

заложены при разработках данного прибора. Доступы ко всем возможностям осуществляются с помощью четырех функциональными инструмента клавишами. Большой или четкий дисплей прибора имеют специальные подогревы и подсветки. А его графическая подсказка облегчает задачу и при выполнений каких-либо прикладных задач. Тахеометры из серии TPS400 Роwer имеет простую структуру меню также необходимые наборы встроенных прикладных программами, которы й обеспечивает удобство и легкости для выполнения съемок и разбивочных работ.

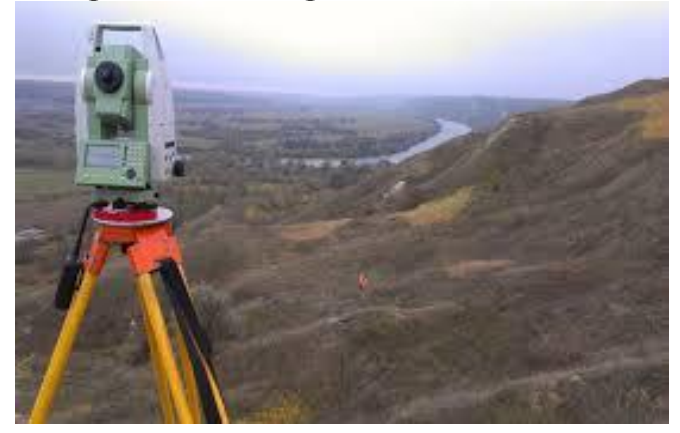

# Рисунок 6 - Электронный тахеометр TCR 407 во время сьемки работ

Еще одна особенность тахеометра TCR407 Power то, что они измеряют расстояние без отражателей за очень короткое время и при высоких точностях. Технологий PinPoint, основаны на использовании лазерных дальномеров видимых спектров излучений с чрезвычайно малыми расходимостьями пучков, они также обеспечивают наивысшую точность в наведений на цель и при измерений расстояния. Помимо, этот дальномер предоставляет еще несколько преимуществ, как высокое качество, надежность измерений лаже в неблагоприятных погодных условиях, например, во время дождя или снегопада. Стандартные наборы встроенных типовых программ делают этот тахеометр наиболее универсальным в котором содержатся всякие необходимые решения по геодезическим задачам и возникающие в полевых условиях, на строительных площадках.

B сеголняшний лень тахеометрическая съемка выполняется преимущественно как само редуцирующий помощью тахеометров 2-х видов: диаграммный тахеометр и тахеометр с двойного изображения. Для того чтобы производит тахеометрических съемок используются а также  $\overline{M}$ He редуцирующий тахеометр. Если у него местность достаточно ровна может примениться нивелир с горизонтальными кругами, так называемые нивелиратахеометрами (Ni030, NiBl, HT, HCK-4). В измерениях линий горизонтальных рейек приборы автоматизировано показывают его горизонтальные положения. Превышения определяются в обычных порядках по вертикальном углам либо по значению тангенса и угла наклона, получаемого по шкале на вертикальном круге.

 Рекогносцировка может повлечь частичное изменение проекта сети, если это даст значительное снижение высот геодезических знаков. Однако существенные изменения проекта сети в процессе рекогносцировки не допускаются, так как это может привести к ухудшению ее качества. Уточненный в результате рекогносцировки проект должен представлять собой наилучший вариант построения геодезической сети в техническом, экономическом и организационном отношениях.

 Пункты должны располагаться, как правило, на командных высотах, место положения которых уточняется рекогносцировщиком на местности. Нельзя устанавливать пункты вблизи разного рода инженерных сооружений и жилых зданий, железных и автомобильных дорог, линий высокого напряжения и т. д.; не следует намечать установку пунктов на пахотных землях, болотах, поймах, заливаемых в половодье, на оползнях и других местах, где не может быть обеспечена долговременная сохранность положения подземных центров и наружных знаков.

Одновременно с выбором места для пункта намечаются места для ориентирных пунктов, а также для астрономических столбов на пунктах Лапласа.

## **2.1.5 Рекогносцировка работы**

Рекогносцировкой является осмотр и обследование местности с целью выбора положения астрономических пунктов, геодезических опорных пунктов для того чтобы обосновать топографические съёмки. Рекогносцировка сопровождается расчётами высоты геодезических сигналов, которые установлены в опорных пунктах, и которое обеспечивает видимость между ними; во время расчётах учитывается кривизна Земли, особенности рельефа и местные препятствия.Закрепления точки теодолитного хода.Рекогносцировка участка, т. е. обход и осмотр, производится для цели, чтобы получить представление о размерах участка, о сложности в ситуациях, условий для измерения углов и линий, условия привязки теодолитного хода к пунктам триангуляции или к пунктам полигонометрии. В процессе рекогносцировки объекта выбирают местоположение точек главного теодолитного хода и диагонального теодолитного хода. Главный ход намечают вблизи границы участка, а диагональные--- внутри его. Каждый из них то каждый ход должен располагаться таким образом, чтобы на привязку ситуации местности к вершинам также сторонам хода затрачивались минимум труда. Вершины теодолитного хода при естественном грунте закрепляют определенными деревянными кольями, окапывающие канавой. А в центр

верхнего среза кола забивают гвоздь.На асфальтированной поверхности вершины теодолитных ходов закрепляются гвоздями, костылями либо металлическими трубками. Для облегчения отыскания закрепленных точек возле гвоздя краской обозначают окружности с диаметрами 10-15см.В регионах с интенсивными движениями пешеходов и транспорта отмечаются краской тот или другой знак на заборе вблизи закрепленной точки. На бетонированных поверхностях вершин теодолитного хода указываются масляной краской посредством 2-х аккуратно пересекающихся под прямым углом линий с толщиной 0,5 см; в их место пересечений обводятся такой же краской по окружности диаметром окружности на 10 или на 15см.В процессе закрепления вершин теодолитного хода составляют такую схему, на которой показывают расположение вершин и сторон хода касательно ситуациям местности. Эта схема используется во время выполнении работы как измерения углов и сторон теодолитного хода.

II Камеральный работа при котором составляется техническая документация планов и карт, на основе полученной информации с отображением имеющихся объектов на участке.В результате проводимых работ заказчик получает техническую документацию в электронном виде также получает в графическом виде со всеми объектами участка местности. Можно также отметить от масштаба, вида и назначения работ она твердо зависит использование специального инструмента в изыскание.

Рекогносцировка геодзий является осмотром и обследованием местности с целью выбора положения астрономических и геодезических опорных пунктов для того чтобы обосновать топографические съёмки.Рекогносцировка часто сопровождается расчётами высоты геодезических сигналов,которые устанавливены в опорных пунктах и обеспечивающие определенную видимость между ними,а при расчётах учитывается его кривизна Земли,а также особенности рельефа и местные препятствия.

Предварительные обследования местности для определнных специальных работ.

## **1.4 Камеральные работы для создания топографического плана масштаба 1:500**

#### **1.4.1 Обработка проекта в программе LISCAD**

Программное обеспечение LISCAD оно предъявлена для инженергеодезистов и проектировщиков и изыскателей для обработки сырых данных и чтобы получить результаты в нужном виде. Данная программа предназначено для последующей обработки геодезических измерений и полученных в ходе полевой съемки с помощью приборов большинства известных производителей. Все информаций геодезических инструментов могут быть легко импортированы и превращены в окончательные отчетные материалы. Разработан топографами для топографии и проектирования Основные модули данного программного обеспечения.

Для удобства использования данной программы совершенствовать по модульному принципу. Тем самым, данная программа в объеме, необходимом для выполнения ваших ежедневных задач. LISCAD доступен в разных языках: английском (Великобритания), английском (США), голландском, финском, французском, немецком, русском и испанском.

Lite программы LISCAD его начальный уровень имеет сокращенную версию для обработки данных, также для импорта / экспорта других систем, в том числе DXF и DGN.Lite состоит из таких передачи данных 2-х стороннюю между тахеометром, регистратором данных, GPS и цифровым нивелиром. LISCAD Lite может просматривать файлы, которая создана с помощью полной версии LISCAD, содержащее цифровые моделей рельефа местности (DTM), фоновые изображения , 3D перспективные виды , выравнивания, продольные профили и сечения . Импорт и экспорт непосредственно в AutoCAD (DWG / DXF / DXB), MicroStation (DGN), а также многие другие форматы, включая Мосс, ArcInfo, GEOCOMP, которые определены пользователем ASCII и многое другое . Несмотря на низкую стоимость, LISCAD Lite можно расширить до полной версий LISCAD.

Для передачи данного файла и из других систем, а также поддержка более чем 40 различных тахеометров и систем GPS.Импорт и экспорт различных файлов,включая DXF,DGN и ARC/INFO

Вычисления (cogo) в программе LISCAD применяется фактически неограниченная в размерах база данных, которая обеспечивает полную связь с функциями, слоями, кодами и атрибутами. В нем также включена поддержка функций COGO в полном объеме. Пошаговые работы: создание, редактирование и работа с точками, линиями, сплайнами, полигонами, текстом и трассами. Данное программное обеспечение дает возможность производить различные геометрические построения, окружности, дуги, спирали, линии, сегменты и т. д. Все его построения выполняются легко и пользователь всегда будет в курсе информаций которые расположены на экране. Все атрибуты точек выводятся на экран всего одним щелчком мыши. Может быть и доступно редактирование нескольких точек одновременно, выделив их в блок или группу,выделив их по описанию или коду.

Уравнивание в данной программе линейно-угловых работает сетей любой конфигурации по методу наименьших квадратов, импорт данных из полевого файла или ввод вручную. Импорт исходных данных из открытого проекта.

 Моделирование этой программы делается с созданием цифровую модель с высокой быстротой, используя неограниченное количество точек. Возможность быстрого контроля и редактирования точек, используемых или нет при создании модели.Создание и редактирование структурных линий. Сегментирует линии перегиба и генерирует контурные карты, определяемые пользовательскими метками.

Объемы в работе выполняются через вычисления относительно базовых поверхностей, или между поверхностями. Может быть вычислена новая модель разницы высот,расчет объемоввыемок и насыпей.

3D визуализаций в наборе разных камер позволяет просматривать полученную 3-х мерную модель с разных ракурсов. Помимо этого, полученная модель может быть вручную отредактирована применением цветовой палитры и текстурами.Профили LISCAD мощный и гибкий инструмент построения профилей, редактирования каждой точки линий, площадей и объемов а также всесторонний экспорт в другие системы автоматизированного проектирования.

 Инженерное проектирование программы включает мощный инструмент проектирования, позволяет легко генерировать элементы дизайна для строительных конструкций, таких как плотины и многополосные автомагистрали.

 Трансформирование программы осуществляет преобразование координат между проекциями, дополнительно выполняются аффинное, полуаффинное либо полное трехмерное конформное преобразования. Фоновые изображения в данной программе обеспечения позволяет импортировать спутниковые и аэрофотоснимки, карты, привязанные к референц-эллипсоиду. Учет корреляции изображений дает возможности накладывать на них вашу векторную геометрию, и как при проведении процесса цифрования.

Редактор ресурсов программы Редактор ресурсов LISCAD Plus это прикладная программа, которая позволяет пользователю создавать и редактировать ресурсы для использования в других модулях LISCAD. Программа предназначена для того чтобы создавать и редактировать новые условные знаки, типы линий и шрифтов. Созданный ресурс в редакторе ресурсов, состоит из таких видов значков, хранящиеся в библиотеках значков. Файлы таких библиотек доступны для использования набором программ LISCAD. Таким методом, фактически любой значок, тип линии и шрифт может быть создан и использован в LISCAD. **С**истема автоматизированного проектирования LISCAD CAD она чрезвычайно мощная, хотя простая в освоении автоматизированной системы черчения, напрямую разработана для применения при изысканиях и картографировании. Она была напрямую разработана ради простоты в примянений и высокой результативности. Она было достигнуто благодаря тому, что система разрабатывалась с учетом ее конечных результатов, в том числе топографических карт и топографических планов. Они предназначены для окончательного оформления и подготовки планов и профилей к печати.

Поддерживает импорт – экспорт в форматах DXF и DGN. Программа обеспечивает удобный интерфейс чтобы редактировать информации на экране монитора и на представленной в графическом виде.

Цель данного раздела LISCAD является создание нового проекта SEE на плоскости, с помощью использования объединенных коэффициентов масштаба для того чтобы установить связи между расстоянием на местности и расстоянием по сетке на плоскости. Данная программа также дает такие возможности как осуществить:

–Создание точек по координатам

–Исследование дирекционных углов и расстояний между точками

 В разделе типичный сценарий используются местные проекции с объединенным коэффициентом масштаба также они включают при себе: "Область, покрываемая поверхностью, совершенно плоская, поэтому ко всей поверхности применим одинаковый объединенный коэффициент масштаба. Существуют две контрольные точки с известными координатами, которые являются основой для поверхности, но проекция не известна. Вычисленное по сетке расстояние между этими точками меньше измеренного на местности с учетом уклона на коэффициент 0.99990001. Поэтому все расстояния на местности должны быть скорректированы на этот коэффициент, для того чтобы вычисляемые координаты были на основе контрольных точек."

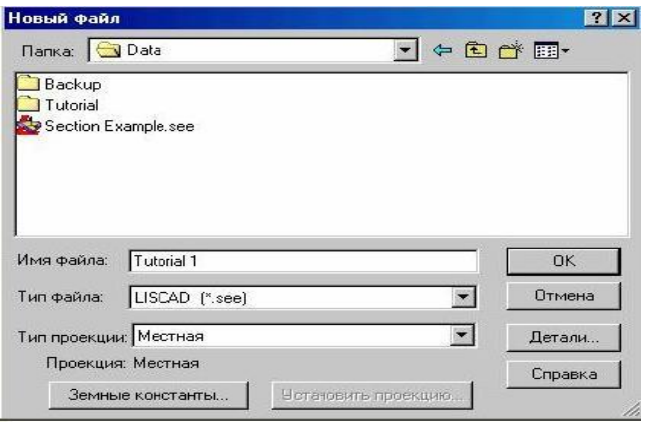

Рисунок 7-Открытие программы LISCAD

I Запускался SEE и выбрали команду Файл/Создать , чтобы отобразить в нем диалог Новый файл, показанный выше.

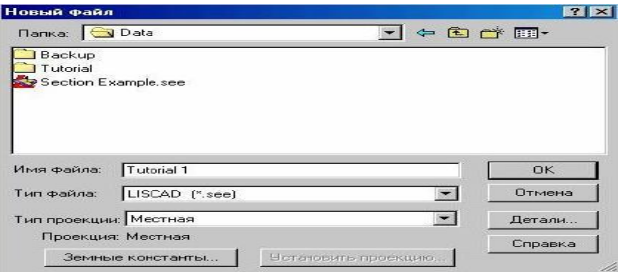

II Для выбора определенной папки данных используется поле - Папка.

| Земные константы                             |
|----------------------------------------------|
| Рефракция                                    |
| <b>E</b> Meros 1<br>$C$ Meroa 2              |
| Коэффициент К: 0,070                         |
| Радиус Земли: 6378000,000                    |
| Земной масштаб                               |
| Ⅳ Использовать только вбщий козф-нт масштаба |
| Объединенный коэф-нт масштаба: [0,99990001   |
| Средняя вызота: 0,000                        |
| Поправка Геонда: 0,000                       |
| Точезный коэф-нт масштаба: 1,00000000        |
| Системные                                    |
| OK<br>Отмена<br>Справка                      |

Рисунок 9- Открытие нужной папки

III Кликнуть в поле Имя файла и введите имя "Tutorial 1"

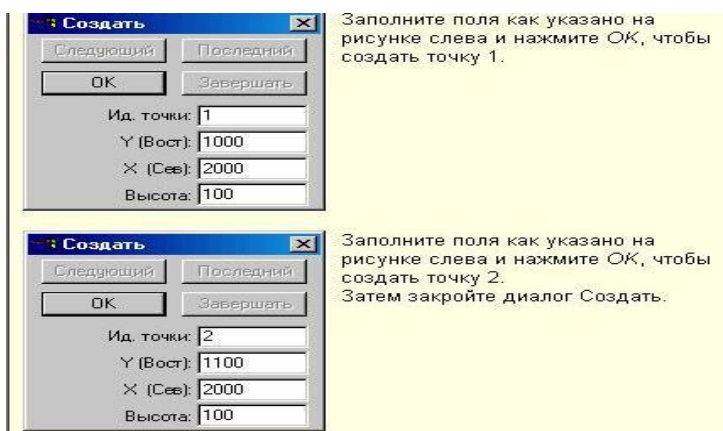

Рисунок 10- файл «Tutorial 1»

IV Убедились, что в поле Тип проекции уже была установлено "Местная". Это дает возможность, что все вычисления будут производиться для плоской сетки, а не для каких-то проекции.

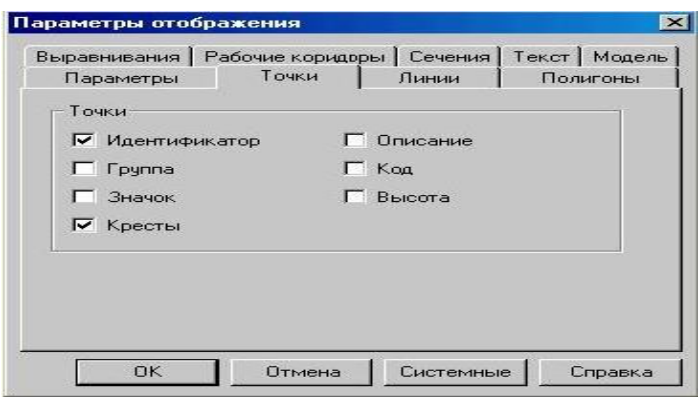

Рисунок 11-установка проекций «Местная»

V Далее нужно выбирать кнопку Земные константы и обеспечить значения полей диалога как приведено ниже.

 Первое, установили флажки в поле Использовать только общий коэффициент масштаба, и установить Объединенный коэффициент масштаба как 0.99990001. Во время применении расстояний по сетке или вычислении координат все расстояния на местности будут автоматически умножаться на коэффициент. Последовательно выбирать OK для возврата к диалогу Новый файл.

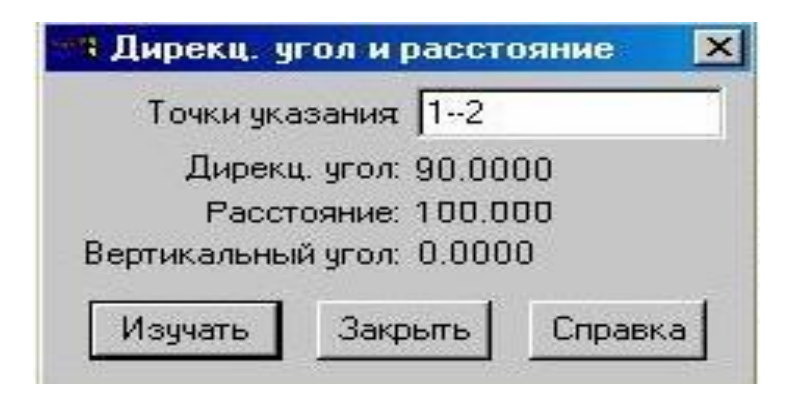

Рисунок 12-Обеспечение значения полей

VI Кликнуть кнопку Детали, вводим детали в соответствующие поля, затем нажимали OK для возврата к диалогу Новый файл.

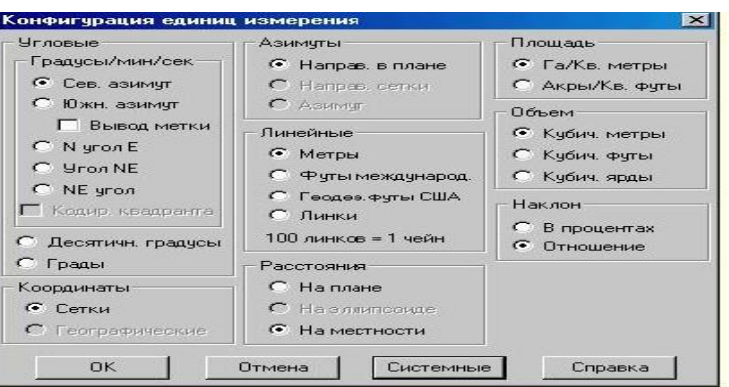

Рисунок 13-Детали

VII Кликнули на кнопку OK,чтобы создавать новый проект.Новый проект будет автоматически открытым.

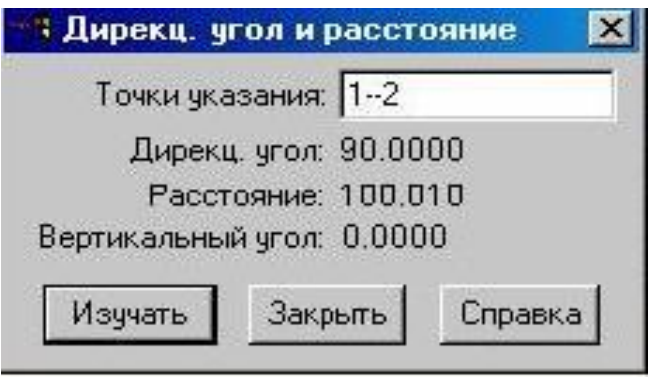

Рисунок 14-Создание нового проекта

VIII Выбирали Задача/Вычисления. Затем выбрали Создать/Точка после того, как установили Метод/Координаты.

Заполнили поля как указано на рисунке слева и нажмите OK, чтобы создать первую точку.

Заполнили поля как указано на рисунке слева и нажимали OK, чтобы создать вторую точку. Затем закрыли диалог Создать.

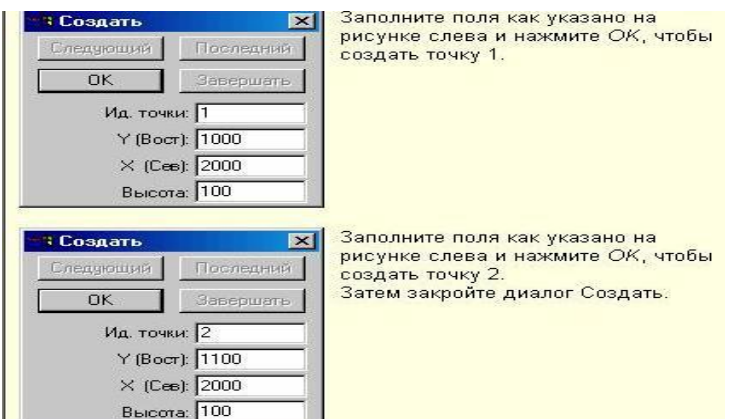

Рисунок 8-Вычесления

IX Выбрали команду Вид/Параметры и затем вкладку Точки. Сделали выборку, показанную ниже. Затем выбрали OK, чтобы закрыть диалог и посмотреть идентификаторы точек и кресты.

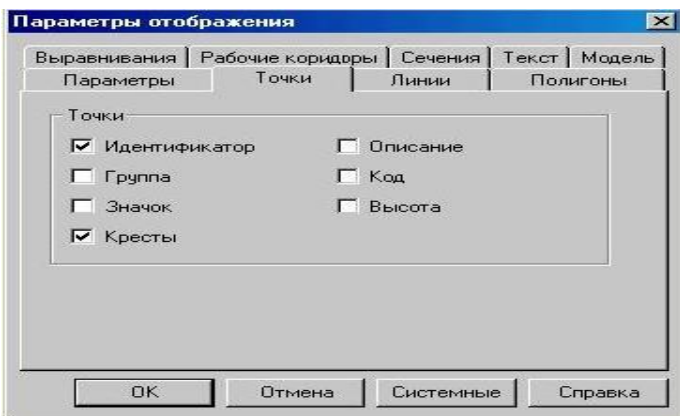

Рисунок 9-Выборка

X Выбрали команду Исследовать/Дирекционные угол и расстояние

С фокусом в поле Точки указания, захватили и приняли первую точку, затем захватили и приняли вторую точку, чтобы отобразить результаты. Заметили что расстояние на местности (т.е. по сетке) равно 100.000

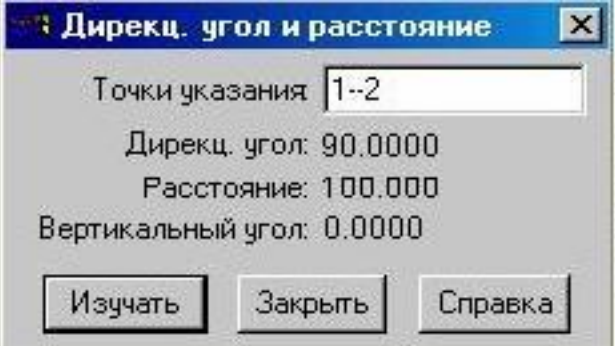

### Рисунок 10-Расстояние местности

XI Затем выбрали Задача/Утилиты. Затем выбрали команду Конфигурация/Единицы. Выбрали Расстояния/На местности вместо Расстояния/На плане. Выбрали OK для закрытия диалога и изменения единиц расстояния на наземные.

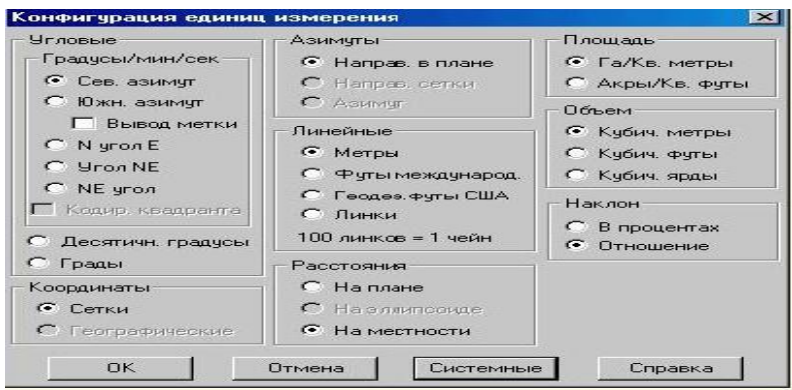

Рисунок 11-Изменения единиц

XII Выбрали Задача/Вычисления. Выбрали команду Исследовать/Дирекц.угол и расстояние.

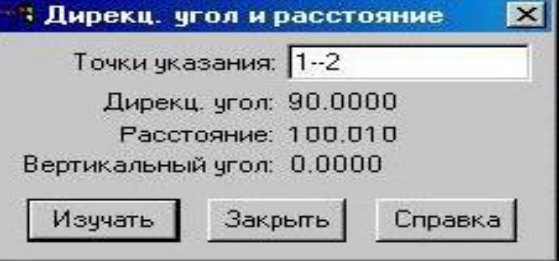

Рисунок 12- Дирекционные углы и расстояния

С фокусом в поле Точки указания, захватили и приняли первую точку, далее захватили и приняли вторую точку, чтобы отобразить результаты. В процессе работы заметили, что расстояние на местности равно 100.010.

Самое главное что заметили во время обработки то, что вычисленное отношение расстояния в плане и на местности составляет 0.99990001, которое во время создании проекта было определено как объединенный коэффициент масштаба.

 В заключений мы отработали материал данного раздела учебника и теперь уже имели хорошее представление о порядке создания проекта на плоскости, и использовании объединенного коэффициента масштаба, также определяющего отношение расстояния на местности и в плане(на

плоскости). Данная программа изучать: дала возможности -Создание точки по координатам

-Управление параметрами отображения

-Переключение конфигурацию системы для расстояний на местности и в плане.

-Исследование дирекционных углов и расстояние между теми же точками.

# 1.4.2 Обработка в программе Autocad 2010

современном этапе возможности AutoCAD весьма широко

 $AutoCAD$ является двухмерным а также трехмерным системой автоматизированного проектирования и черчения. которая разработана компанией Autodesk. Его самая первая версия была выпущена в 1982 г. Благодаря AutoCAD и его специализированным приложениям используя его основу нашли широкое применение в таких отраслях как машиностроения, строительство, архитектура  $\overline{M}$  $\bf{B}$ других отраслях промышленности. Старые версии AutoCAD оперировали маленькимчислом элементарных объектов такими как например, как круги, линии, дуги и текст, с чего составлялись наиболее сложные. В таком качестве AutoCAD имеет особенную «электронного кульмана», которая есть за ним и поныне. Хотя репутацию на

огромные возможности «электронного кульмана». В отраслях 2-х мерного проектирования AutoCAD по старому позволяет использовать определенные элементарные лает возможность  $\overline{M}$ графические примитивы чтобы получить самых сложных объектов. Помимо, п 2010 рограмма **AutaCAD** функционирует весьма **BCC** возможности работы со слоями и аннотативными объектам это может быть. например, размерами, тексты, обозначения.

и дает

людям

Употребление механизмов внешних ссылок (XRef) дают возможность разбить чертеж на определенных составных файлах. ответственные за различные разработчики, а динамические блоки расширяют возможностиавт оматизации 2D-проектирования с обычным пользователями ,но злесь  $He$ используется программирования.

Начиная с таких версии 2010  $\overline{B}$ AutoCAD совершенствуется при поддержка 2-мерного параметрического черчения.

Нынешние версий программы (AutoCAD 2012) включают в себя полные наборы инструментов для комплексного  $\overline{3}$ х моделирования. AutoCAD реализует высококачественную визуализацию мо делей с помощью системы рендеринга mental ray. В **TOM** числе в программе реализовано управление 3-х мерной печатью такие как моделирования можно отправить на 3D-принтер и еще результат олна ЭТО возможности работать с поддержка облаков точек которые совершенствуют результатами 3D-сканирования. В таких местах можно отметить то, что отсутствие трёхмерной параметризациине позволяет AutoCAD напряму ю конкурировать с машиностроительными Системы автоматизированного

проектирования среднего класса, например, Inventor, SolidWorks и т.п.Autocad 2010 составляет из программ Inventor Fusion, реализующая технлогию прямого моделирования.

В таких области как 2-х мерное проектирование AutoCAD по-прежнему элементарные графические позволяет использовать ПРИМИТИВЫ чтобы получения более сложные объекты. Помимо этого программа AutoCAD еще предоставляет свои весьма обширные возможности работы как со слоями и аннотативными объектами в нем включаются размеры, тексты, обозначения. Применение механизма внешних ссылок (XRef) позволяет разбить чертёж на файлы, которые прежде всего ответственны составные различные разработчики, блоки так называемы динамические расширяют возможности автоматизации 2D-проектирования обычным пользователем без употребления программирования. Начиная с версии 2010 в AutoCAD реализована поддержка 2-х мерного параметрического черчения.

Широкое распространение AutoCAD в мире обусловлено не в последнюю очередь развитыми средствами разработки и адаптации, которые позволяют настроить систему под нужды конкретных пользователей и значительно расширить функциональность базовой системы. Большой набор инструментальных средств для разработки приложений делает базовую версию AutoCAD универсальной платформой для разработки приложений. На базе AutoCAD самой компанией Autodesk и сторонними производителями создано большое количество специализированных прикладных приложений, таких как AutoCAD Mechanical, AutoCAD Electrical, AutoCAD Architecture, GeoniCS, Promis-e, PLANT-4D, AutoPLANT, СПДС GraphiCS, MechaniCS, GEOBRIDGE, САПР ЛЭП, Rubius Electric Suite и других.

Динамические блоки — двухмерные параметрические объекты, которые настраиваемый набор свойства. Эти облалают блоки предоставляют возможность сохранить в одном блоке несколько видов геометрических реализаций, которые отличаются друг от друга размером также взаимным расположением частей блока, видимостью отдельных элементов и т. п. динамические блоки можно сократить библиотеки стандартных Используя элементов. возможность ускорить  $\mathsf{A}$ активное дает выпуск рабочей документаций.

сертифицирован Программа **AutoCAD** ДЛЯ работы  $\mathbf{B}$ Microsoft Windows и OS X. Ero 2010 версия поддерживает операционные системы Windows XP с такими рабочими пакетами обновлений SP3, Windows 7 и Windows 8. Поддержка OS Хи также ограничивается лишь версией 2013. Комплект поставки (для Windows) составляют такие версии как и для 32разрядных, и для 64-разрядных систем. AutoCAD помогает потреблять вычислительных ресурсов многопроцессорных и многоядерных систем. Системы автоматизированного проектирования, а значит и AutoCAD, значительно облегчают жизнь работникам технических специальностей особенно конструкторам, архитекторам, промышленным дизайнерам и всем смежным специалистам. В сегодняшний день сложно себе представить

конструкторское бюро, без использований САПР, создавая хоть какое-то сложное промышленное изделие. Программа AutoCAD за все годы своего существования завоевывает прочные позиции во всем мире, и уже достаточно продолжительное время удерживает лидерство. Autocad 2010 удерживать высокие позиции гораздо сложнее, чем завоевывать их. AutoCAD на сегодняшний бестселлер САПРа она позволяет создавать не только чертежи, но также визуализацию и анимацию. Программа Autocad очень быстро сокращает сроки разработки и производства, и даже упрощают процессы также его взаимодействия многочисленных участников проекта между собой. Сейчас благодаря информационным технологиям и САПР, будущее технических специалистов можно привлечь со всего мира без каких-либо трудностей и определенных дополнительных расходов

### Распространение AutoCAD во многих отраслях

AutoCAD применяется во многих отраслях. Благодаря тому, что процессы конструирования в разных отраслях схожи, программу применяют как в машиностроении, архитектуре, так и в других отраслях, например. в электротехнике. На базе данной программы AutoCAD выпускается «вертикальные» решения с учетом специфики той или иной отрасли. Autocad 2010 имеет множество вариантов программного продукта также программа имеет огромное количество, вплоть до создания решения для каждого конкретного предприятия. Также в программе каждая его версия содержит встроенную типовую документацию, которая сможет значительно облегчить подготовку пакета документов. Все документы подлежат внесению изменений вручную,  $\overline{B}$ будет необходимость. если **MOTE** После процесса работы можно сказать, что сегодня программный пакет AutoCAD довольно-таки увесистый и очень даже значительно рас калиброван. Autocad может удовлетворить и дать огромных возможностей практически разного пользователя так как имеет огромные функциональные возможности. Облегченные версии программы с аббревиатурой LT содержат только самый нужный функционал, при этом стоимость пакета на 2 раза ниже. Самые взыскательные потребности полностью удовлетворяются со всеми версиями программ для той или иной отрасли.

В сегоднящний день система автоматизированного проектирования и черчения AutoCAD 2010 предоставляет новые возможности, которые позволяют легко решать самые сложные проектные задачи. Средствами данной программы для создания произвольных форм моделируются разнообразные тела и поверхности, технология параметризациипрограммы помогает сократить время

создания, корректировки и проверки чертежей. Самые смелые замыслы теперь можно быстро воплотить в реальность посредством 3D печати.\

AutoCAD 2010 обладает расширенным функционалом по трехмерному проектированию,который позволяет выполнять свободное трехмерное моделирование.В AutoCAD 2010 содержатся все классические процедуры по созданию 3D-тела на основе базового комплекта либо формированию его посредством операций вытягивания также для вращения плоских 2-х мерных фигур.

В процессе обновления определенных топографических карт подтверждаются такие существовавшие ранее концепции о необходимости единого подхода к автоматизированному созданию картографических произведений с использованием компьютерных технологий. Использования компьютерного картографирования позволяет получить высокое качество а также картографического изображения, оперативность его создания топографических карт и обновления, а также долговременность хранения и многократность использования и современные дизайны картографических продукций.

По полученным данным надземного пешеходного перехода сначала данные материалы внесли на компьютерную программу LISCAD,отныне имеем хорошее представление о порядке создания проекта на плоскости, и использовании объединенного коэффициента масштаба, определяющего отношение расстояния на местности и в плане(на плоскости).Также изучили как создать точки по координатам, управлять параметрами отображения, переключать конфигурацию системы для расстояний на местности и в плане, исследовать дирекционный угол и расстояние между точками.

# СПИСОК ИСПОЛЬЗОВАННОЙ ЛИТЕРАТУРЫ

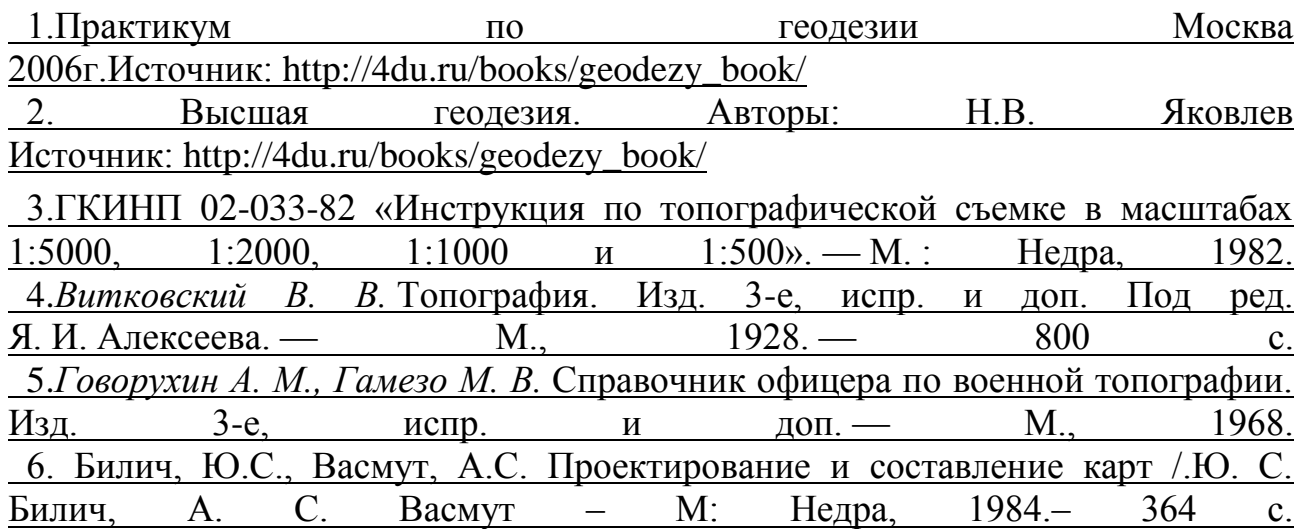

#### **ОТЗЫВ**

#### НАУЧНОГО РУКОВОДИТЕЛЯ

на Ленелхан малде (наименование вида работы) padoma an u (Ф.И.О. обучающегося) 5 B D 7 11 O O gezuil  $\epsilon$ e Fapmer  $\overline{\mu}$ (шифр и наименование специальности) Тема: roz pozobní zeckux ranue карт и планов opozzu. Nuevee СОМПЬЮ терных unnow COC moum  $37$  Cn раббте nonor pagbure  $n n$ HPH 50 O noveedagbao nDO2 baul. SCAZ ипромактра *зипидееной* radome ranca wreckell pa pouvo oad o mez radomca analperic ruere me mer rac wu npol  $1000$ radome Canachenoz gunue 4) un oma оцени воетс ň2

Научный руководитель Mamop. (должность, уч. степень, звание) Maumytho. W.A. D. H.O.  $20\sqrt{g}$ r.  $\mathscr{A}$ *s*,  $\mathscr{O}$ *s* 

#### Протокол анализа Отчета подобия Научным руководителем

Заявляю, что я ознакомился(-ась) с Полным отчетом подобия, который был сгенерирован Системой выявления и предотвращения плагиата в отношении работы:

Автор: Теңелхан Айтолқын

Название: Создание топографических карт и планов с использованием компьютерной технологий

Координатор: Шинаркуль Жантуева

Коэффициент подобия 1:14,9

Коэффициент подобия 2:3,7

Тревога:3

#### После анализа Отчета подобия констатирую следующее:

- Й обнаруженные в работе заимствования являются добросовестными и не обладают признаками плагиата. В связи с чем, признаю работу самостоятельной и допускаю ее к защите;
- □ обнаруженные в работе заимствования не обладают признаками плагиата, но их чрезмерное количество вызывает сомнения в отношении ценности работы по существу и отсутствием самостоятельности ее автора. В связи с чем, работа должна быть вновь отредактирована с целью ограничения заимствований;
- □ обнаруженные в работе заимствования являются недобросовестными и обладают признаками плагиата, или в ней содержатся преднамеренные искажения текста, указывающие на попытки сокрытия недобросовестных заимствований. В связи с чем, не допускаю работу к защите.

Обоснование:

Займствования Авигетаг дарововестными

13.05.2019

Дата

Подпись Научного руководителя

#### Протокол анализа Отчета подобия

#### заведующего кафедрой / начальника структурного подразделения

Заведующий кафедрой / начальник структурного подразделения заявляет, что ознакомился(-ась) с Полным отчетом подобия, который был сгенерирован Системой выявления и предотвращения плагиата в отношении работы:

Автор: Теңелхан Айтолқын

Название: Создание топографических карт и планов с использованием компьютерной технологий

Координатор: Шинаркуль Жантуева

Коэффициент подобия 1:14,9

Коэффициент подобия 2:3,7

Тревога:3

После анализа отчета подобия заведующий кафедрой / начальник структурного подразделения констатирует следующее:

<u> I обнаруженные в работе заимствования являются добросовестными и не обладают признаками</u> плагиата. В связи с чем, работа признается самостоятельной и допускается к защите; <sup>0</sup> обнаруженные в работе заимствования не обладают признаками плагиата, но их чрезмерное количество вызывает сомнения в отношении ценности работы по существу и отсутствием самостоятельности ее автора. В связи с чем, работа должна быть вновь отредактирована с целью ограничения заимствований;

I обнаруженные в работе заимствования являются недобросовестными и обладают признаками плагиата, или в ней содержатся преднамеренные искажения текста, указывающие на попытки сокрытия недобросовестных заимствований. В связи с чем, работа не допускается к защите.

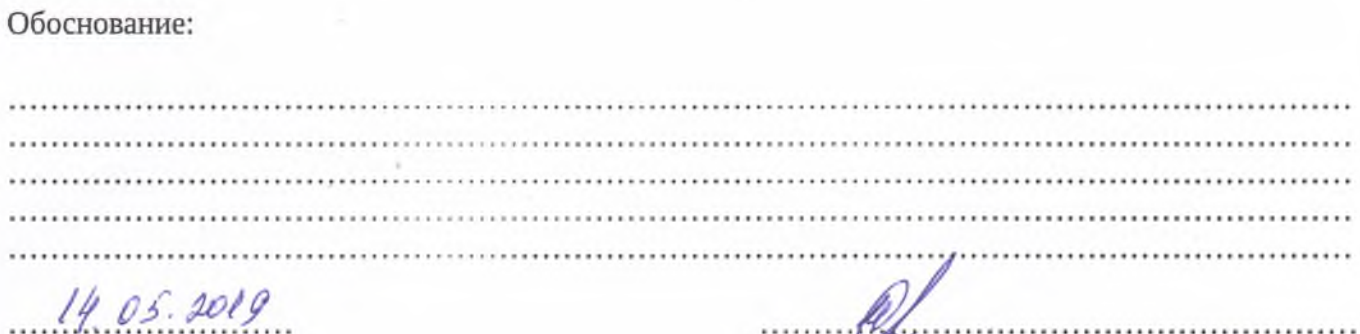

Подпись заведующего кафедрой /

начальника структурного подразделения

Дата

Окончательное решение в отношении допуска к защите, включая обоснование:

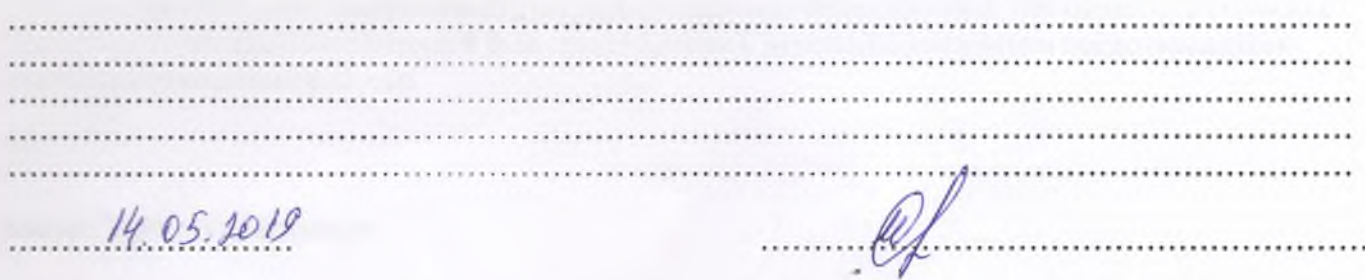

Дата

Подпись заведующего кафедрой /

начальника структурного подразделения